## **KNOW YOUR UNIX**

## Know your Unix

- Unix is a family of operating systems and environments that exploits the power of linguistic abstractions to perform tasks
- Unix users spend a lot of time at the **command line**
- In Unix, a word is worth a thousand mouse clicks

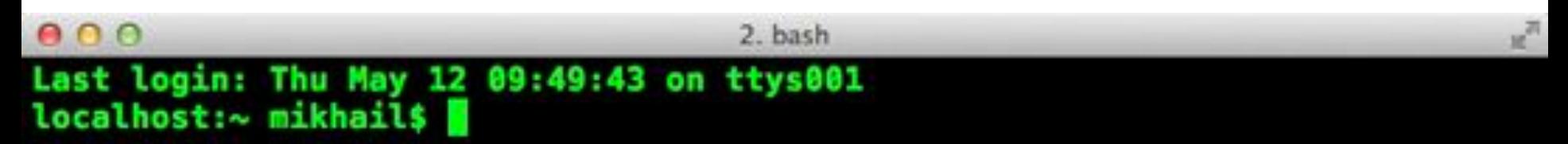

## Getting to the command line

- Remote access, SSH, PuTTY.
- Mac OS X + Xcode development suite (free) + X11 server (free) + iTerm2 (optional)
- Ubuntu Linux (long-term support LTS version, XX.04)
- Windows users
	- Cygwin, http://www.cygwin.com/
	- Git Bash, https://git-for-windows.github.io/
	- Boot from a CD or USB
	- Install the whole Linux systems as a Virtual Machine in VirtualBox

http://www.chiark.greenend.org.uk/~sgtatham/putty/ https://developer.apple.com/xcode/ https://www.xquartz.org/ https://iterm2.com/ http://www.ubuntu.com/download/desktop https://www.virtualbox.org/

## Obtaining new software

Modern Unixes have package managers to that download install (free) software for you

- On a Mac, **MacPorts** is a popular package-management system, and **Homebrew** is gaining in popularity
- On Ubuntu, **apt** is the standard package manager, with both a command-line and graphical interface available
- On Windows, **Cygwin** installs everything precompiled through its setup file. Do not delete **setupx86\_64.exe** file after installing Cygwin, explore what Linux tools are available (a lot) https://www.macports.org/<br>https://www.macports.org/ http://brew.sh/ https://en.wikipedia.org/wiki/Advanced\_Packaging

https://cygwin.com/install.html

## What is shell

- Shell is an interactive environment with a set of commands to initiate and direct computations
- Shell encloses the complexity of OS, hence the name
	- You type in commands
	- Shell executes them

## Most popular types of shell

- **bash** Bourne-Again shell
- **tcsh** TENEX C shell
- **zsh** Z shell
- Change shell **chsh –s /bin/zsh**

#### **Exercise:**

• Check which shell you are using – **echo \$SHELL** 

#### 2. bash  $000$ Last login: Thu May 12 09:49:43 on ttys001 localhost:~ mikhail\$

# Interacting with shell

- Most commands take additional arguments that fine tune their behavior
- If you don't know what a command does, use the command **man <command>**.
- Some tools use an alternate documentation system called **info**
- Press **q** to quit the man page viewer
- Most often, you'll use **< command>**  $-h$  or **< command>**

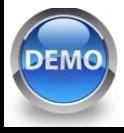

**--help** 

#### File system: Full vs. relative paths

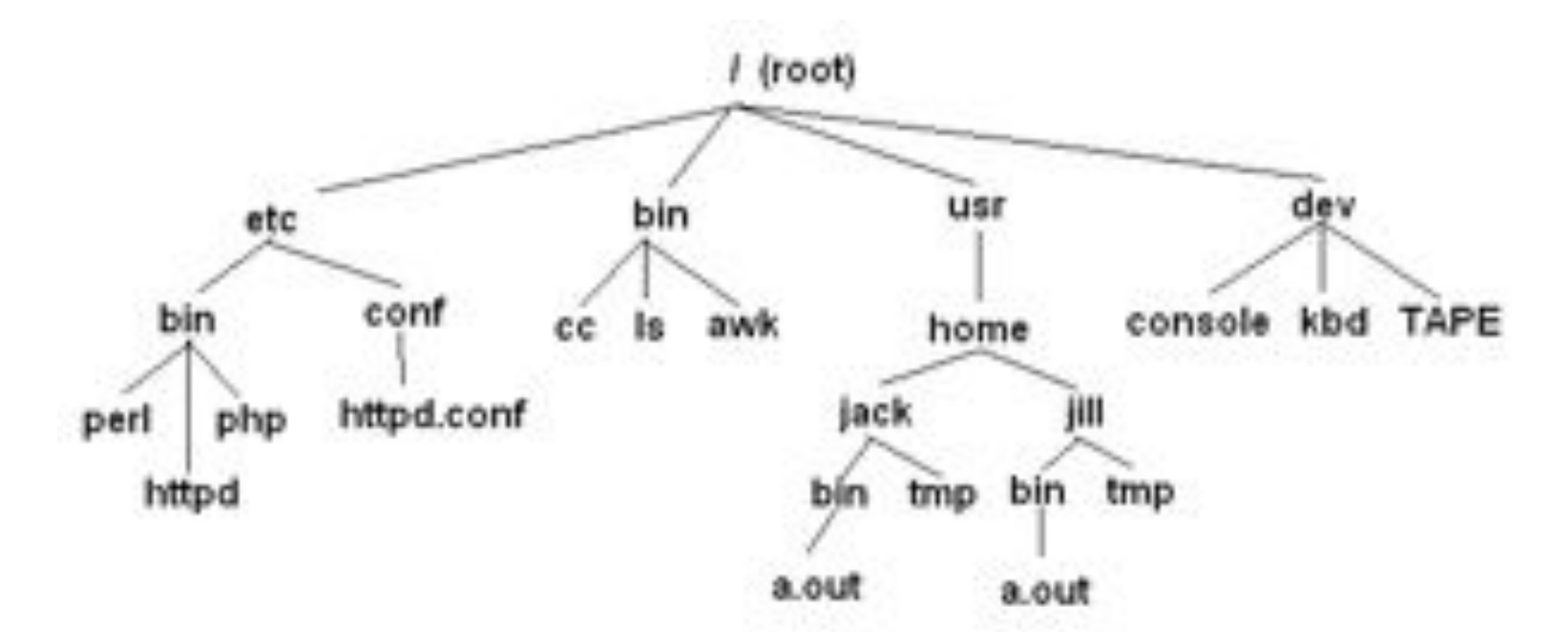

**cd** / **go to the root directory** 

**DEMO** 

**cd /usr/home/jack/bin** go to the user's sub-directory **cd ..** go to the upper level directory **cd**, or **cd**  $\sim$  **go to the user's home directory cd** -- **go to the last visited directory** http://www.linuxcandy.com/2012/06/shelling-out

# Orienting yourself

The filesystem

- **ls** list files
- **cd** change directory
- **pwd** print working directory
- **ls** list all files
- **ls -1** list files in `one` column
- **ls –lah** list files in long format, include special directories, sizes in human-readable format
- **ls –A** list all entries in the directory

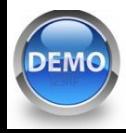

## Wildcards and patterns

- **\*** matches any character - **?** matches a single character - **[chars]** matches any character in chars - **[a-b]** matches any caracter between **a** and **b**

**ls \*.md ls [Rt]\*** 

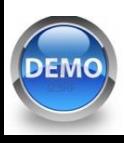

## Looking inside files

- **cat <file>** prints out content of a file. If multiple files, consequently prints out all of them (concatenates)
- **zcat** prints out content of gzipped files
- more/less <file> shows the content of the file one screen at a time

Keyboard shortcuts

- **space** forward
- **b** backward
- **g** go to the beginning
- **G** go to the end
- **/<text>** starts forward search, **enter** to find next instance

- **q** quit

#### Creating, moving, copying, and removing files

- **touch <file>** creates an empty file
- **mkdir <dirname>** creates a directory
- cp <source file> <target file> copy a file to another location/file
- mv <source file> <target file> move a file
- **rm <file>** remove a file. If multiple files provided, removes all of them

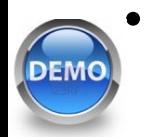

• **rm –r <dirname>** recursive removal (deletes a directory)

# Finding your files

**find** lists all files under the working directory (and its subdirectories) based on arbitrary criteria

**find .** prints the name of every file or directory, recursively. Starts from the current directory

find . -type f **finds** finds files only **find . –type d –maxdepth 1** finds directories only, at most 1 level down **find . –type f –name "\*.mp3"** finds only \*.mp3 files

find  $.$  -type f -name "README.md" -exec wc -1  $\{\}$  \; find files and execute a command on them

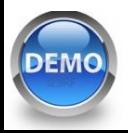

#### Permissions: chmod, chown and chgrp

In Unix, every file and directory has an owner and a group

- **Owner** is the one who created a file/directory
- **Group** defines rules of file operations and/or permissions
- **Every** user on a Unix machine can belong to one or more groups

Every file has **three permission levels**

- what the **u**ser can do
- what the **g**roup can do
- what the **a**ll can do

To see the owner, group and permissions associated with a file run **ls –lah** 

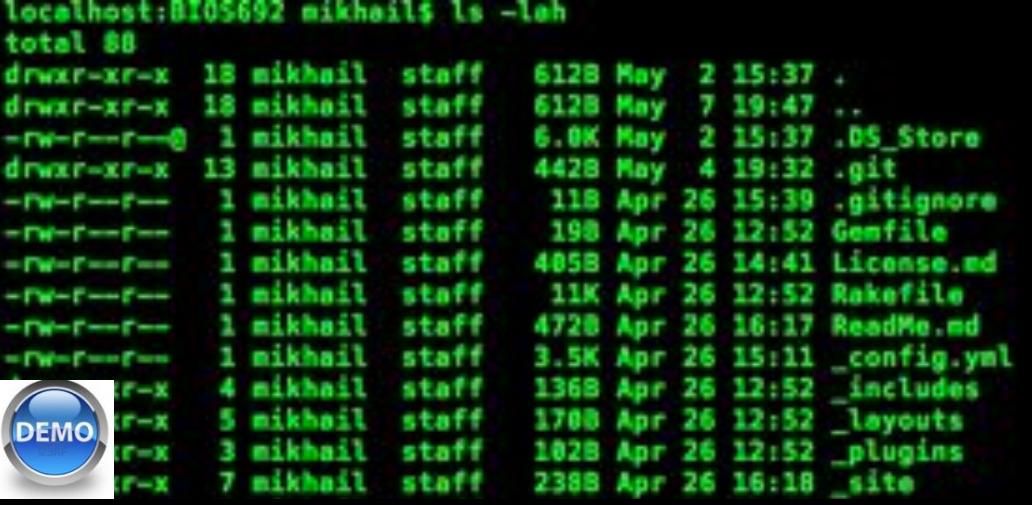

#### Permissions: chmod, chown and chgrp

The first column tells you about the permissions on the file

- The very first character in the permissions column tells you what kind of file it is. A **-** means it's a regular file. A **d** means it's a directory
- The next **nine** characters come in **three** classes, each has three characters. The three classes are owner/group/world permissions
- Inside a permission class, **r** means that class can read the file; **w** means that class can write the file; **x** means that class can execute the file
- If a file is a directory, **x** grants the permission to access inside the directory, while **r** grants permission to list its contents

The third and fourth tell you the owner and group respectively

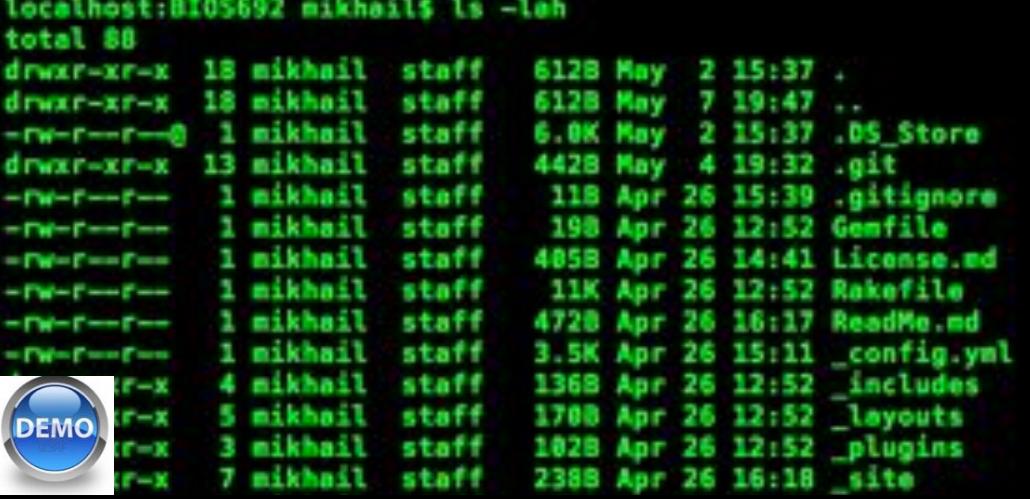

# Chaining commands: pipes

One of the most useful capabilities of Unix is the ability to redirect the STDOUT of one command into the STDIN of another

The "|" (pipe) character feeds output from the first program (to the left of the "|") as input to the second program on the right. Therefore, you can string all sorts of commands together using the pipe

- **find . | wc -l**
- **cat names.txt | sort | uniq -c**

Executing one command AFTER another completed successfully

```
- <command> && <command>
```
**mkdir music && mv \*.mp3 music/**

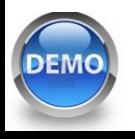

#### Chaining commands: redirections

Nearly every command in Unix makes use of a convention to have a "standard input" (also called stdin or **STDIN**, or **channel 0**) and "standard output" (also called stdout or **STDOUT**, or **channel 1**)

There is also a "standard error" (stderr or **STDERR**, or **channel 2**) output that is, by convention, reserved for error messages

If you want to dump the standard output into a file, use command **>** file (overwrites the file). command **>>** file (appends to the file)

- **find / 2> error.log** capture STDERR into a file
- **find / 2> /dev/null** suppress STDERR messages
- **find / 2>&1** add STDERR to STDOUT

Redirection works in another direction

- **grep CC0 < License.md** 

Or, the content of a commant into another command

- **join <(sort file1) <(sort file2)**

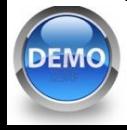

## Other essential commands

- **head/tail**  • **cut**
- **for**
- **sort**
- **uniq**
- **wc**
- **tr**
- **grep**
- **join**
- **comm**
- **echo**
- **basename**
- **dirname**
- **history**
- **which**
- **who**

## Shell conveniences

- Tab completion
- **Ctrl-c** cancel the command you are writing
- **Ctrl-r** reverse search through your command line history
- **history** shows your previous commands
- !<history number> repeats specific command

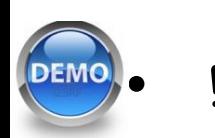

• **!!** repeats the last command

#### **SHELL SCRIPTING**

## Workflow scripts

- A script is a **file** with a list of shell commands executed by an interpreter
- Shebang (**#!**) defines the interpreter on the first line
	- **#!/bin/bash** commands interpreted by bash
	- **#!/usr/bin/python** interpreted by Python

**Exercise**: Create file **hello\_world.sh #!/bin/bash echo Hello World** 

- Should have **x** permissions, **chmod u+x hello\_world.sh**
- Running a script
	- **./hello\_world.sh**

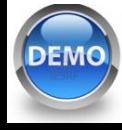

#### Variables

- Set a variable
	- **count\_of\_files=3**  (wrong: **count\_of\_files = 3**)

– **file="/home/mdozmorov/work/README.md"** 

- **count\_of\_files=\$file**
- Use a variable
	- **echo \$file**

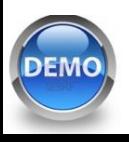

#### Capturing output with `backticks`

Often, one wants to capture the output of a command as a variable

Wrap a command into "" backticks - the backwards apostrophes that appear on a US English keyboard at the upper left, under the  $\sim$ (tilde)

```
echo `date` 
CURRENT_DIR=`pwd` 
file name=`basename /bin/mkdir`
```
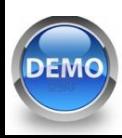

#### Arguments of a script as variables

**> ./hello\_world.sh "Hello World!"**

- **echo \$0** prints the script name
- **echo \$1** prints the first argument
- **echo \$2** prints the second argument
- **echo \${10}**prints the tenth argument
- **echo \$#** prints the number of arguments

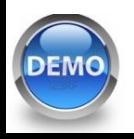

## Internal variables

- Set system's parameters. Can be defined in system's configuration files **.bashrc, .bash\_profile**
- **DISPLAY** tells X11 on which display to open windows
- **EDITOR** default text editor; usually **emacs** or **vim**
- **HOME** path to user's home directory; same as **~**
- **PATH** path to executable programs
- **PWD** current directory, same as **pwd**
- **SHELL** path to the current shell
- **TERM** current terminal type
- **USER** account name of current user, same as **whoami**

#### **Exercise**:

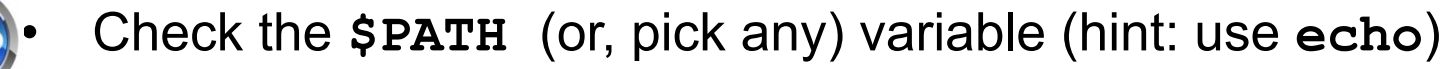

#### Aliases

To avoid retyping commands - use an alias. Can be defined in system's configuration files **.profile** (Linux)**, .bash\_profile** (Mac)**, .bashrc**

```
alias lah='ls -lah' 
alias ..='cd ..' 
# get top process eating memory 
alias psmem='ps auxf | sort -nr -k 4' 
alias psmem10='ps auxf | sort -nr -k 4 | head -10' 
# get top process eating cpu
```

```
alias pscpu='ps auxf | sort -nr -k 3' 
alias pscpu10='ps auxf | sort -nr -k 3 | head -10'
```
**# Find files eating space in the current directory alias spacehogs='du -cks \* | sort -rn'**

#### Conditional execution

• if-then-else

**if [ ! -e \$results\_dir ]; then mkdir \$results\_dir;** 

**fi** 

- Some popular operators for checking a condition include:
- **-e <file>** TRUE if a specific file/directory exists
- **–s <file>** TRUE if non-empty file
- **-z <string>** TRUE if the given string is empty
- **<string1> = <string2>** TRUE if the two strings are equal

**help test** see all operators

#### Loops

• for-do-done

#### **for file in `ls \*.txt`; do echo \$file; gzip \$file; done**

• while-do-done